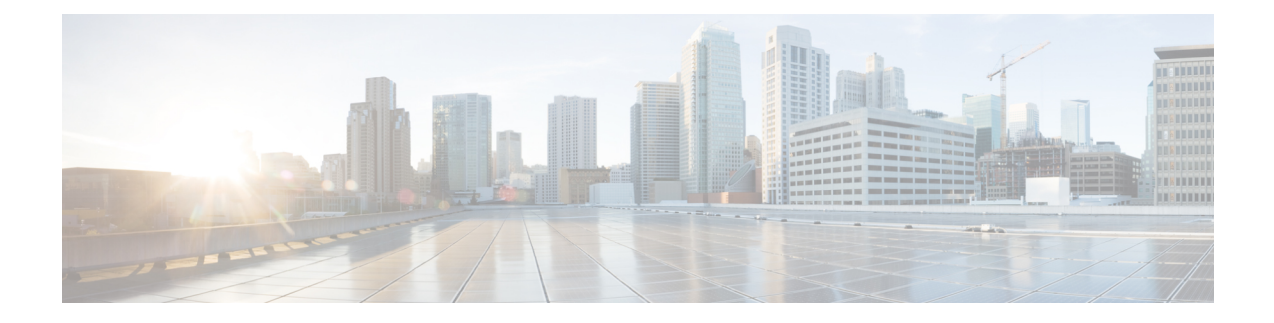

# **Flexible NetFlow Export of Cisco TrustSec Fields**

- Cisco TrustSec Fields in Flexible [NetFlow,](#page-0-0) on page 1
- [Configuring](#page-1-0) Cisco TrustSec Fields as Non-Key Fields in the Flow Record, on page 2
- [Configuring](#page-3-0) a Flow Exporter, on page 4
- [Configuring](#page-4-0) a Flow Monitor, on page 5
- Applying a Flow Monitor on an [Interface,](#page-5-0) on page 6
- [Verifying](#page-6-0) Flexible NetFlow Export of Cisco TrustSec Fields, on page 7
- [Configuration](#page-9-0) Examples for Flexible NetFlow Export of Cisco TrustSec Fields, on page 10

# <span id="page-0-0"></span>**Cisco TrustSec Fields in Flexible NetFlow**

The Flexible NetFlow Export of Cisco TrustSec Fields feature supports the Cisco TrustSec fields in the Flexible NetFlow (FNF) flow record and helps to monitor, troubleshoot, and identify non-standard behavior for Cisco TrustSec deployments.

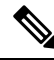

**Note**

Flexible netflow records and recording of Cisco TrustSec fields in the IP packets only work on IPv4 packets. IPv6 packets do not support capture of Cisco TrustSec fields.

The Cisco TrustSec fields, source security group tag (SGT) and destination security group tag (DGT) in the Flexible NetFlow (FNF) flow records help administrators correlate the flow with identity information. It enables network engineersto gain a detailed understanding of the customer use of the network and application resources. This information can then be used to efficiently plan and allocate access and application resources and to detect and resolve potential security and policy violations.

The Cisco TrustSec fields are supported for ingress FNF and for unicast and multicast traffic.

The following table presents Netflow v9 enterprise specific field types for Cisco TrustSec that are used in the FNF templates for the Cisco TrustSec source and destination source group tags.

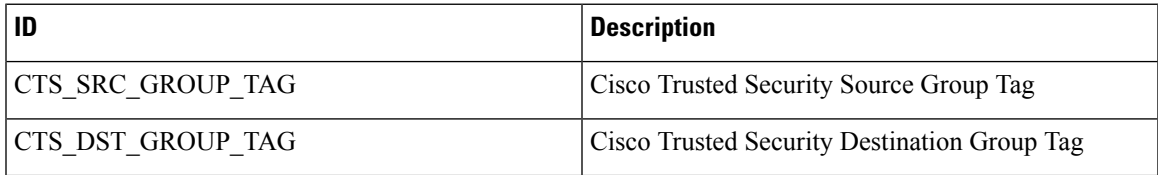

The Cisco TrustSec fields are configured in addition to the existing match fields under the FNF flow record. The following configurations are used to add the Cisco TrustSec flow objects to the FNF flow record as non-key fields and to configure the source and destination security group tags for the packet.

The **collect flow cts {source | destination} group-tag** command is configured under flow record to specify the Cisco TrustSec fields as non-key fields. The valuesin non-key fields are added to flowsto provide additional information about the traffic in the flows.

The flow record is then configured under flow monitor and the flow monitor is applied to the interface. To export the FNF data, a flow exporter needs to be configured and then added under the flow monitor.

# <span id="page-1-0"></span>**Configuring Cisco TrustSec Fields as Non-Key Fields in the Flow Record**

#### **SUMMARY STEPS**

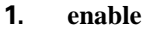

- **2. configure terminal**
- **3. flow record** *record-name*
- **4. match ipv4 protocol**
- **5. match ipv4 source address**
- **6. match ipv4 destination address**
- **7. match transport source-port**
- **8. match transport destination-port**
- **9. collect flow cts source group-tag**
- **10. collect flow cts destination group-tag**
- **11. collect counter packets**
- **12. end**

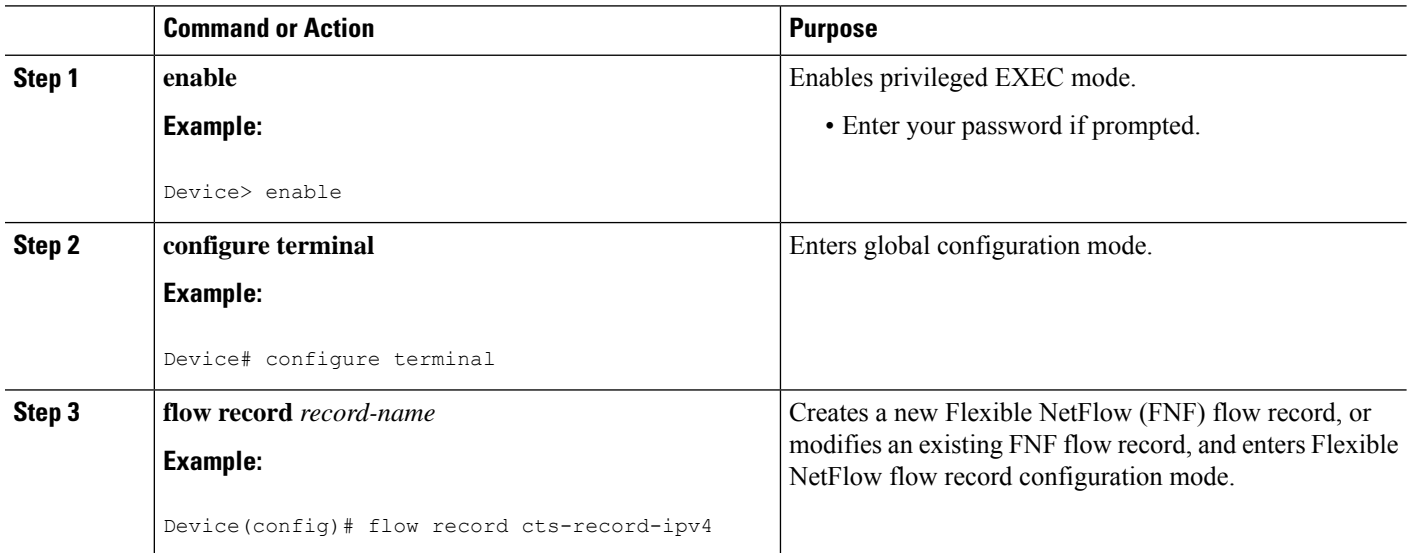

 $\mathbf l$ 

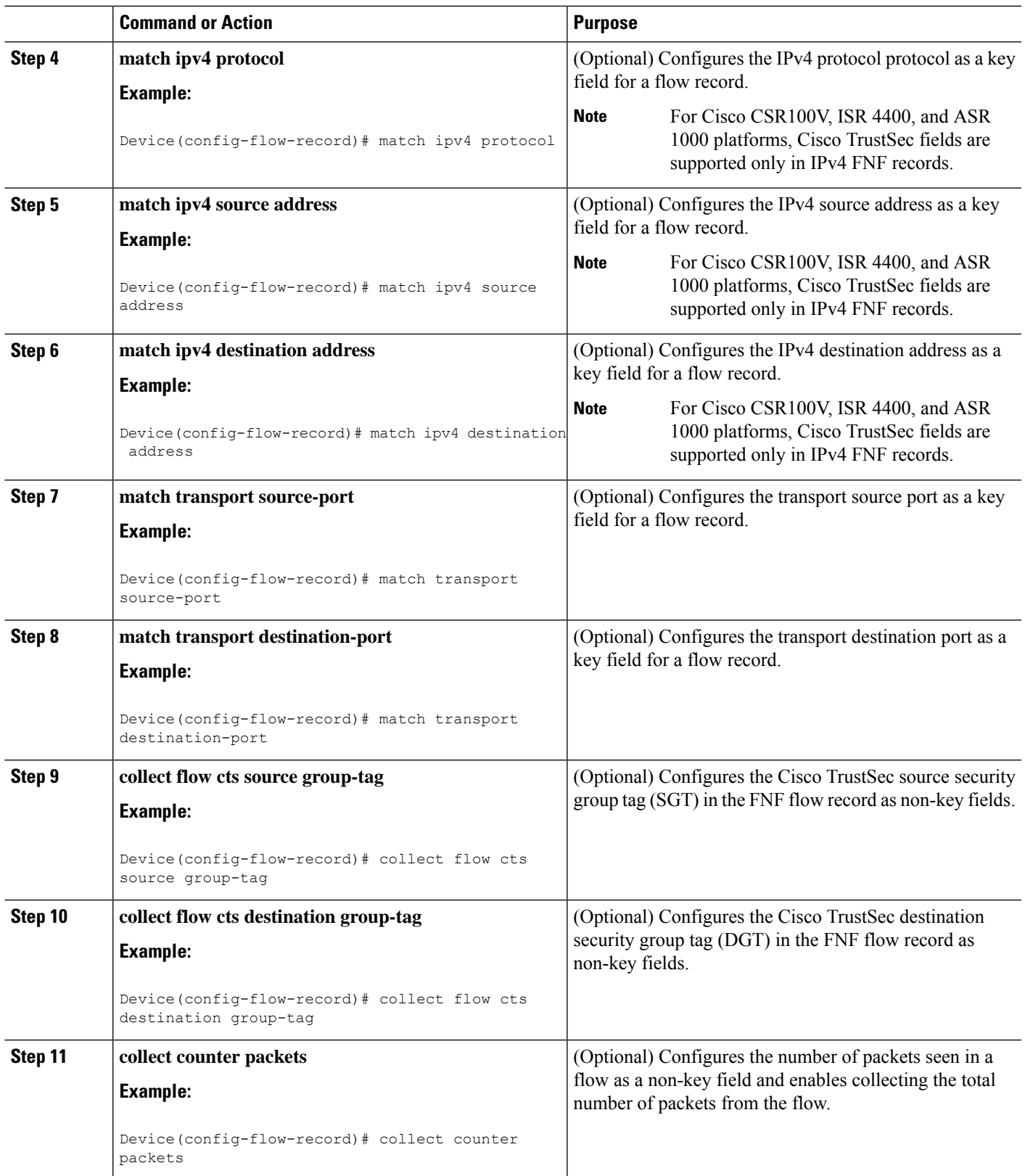

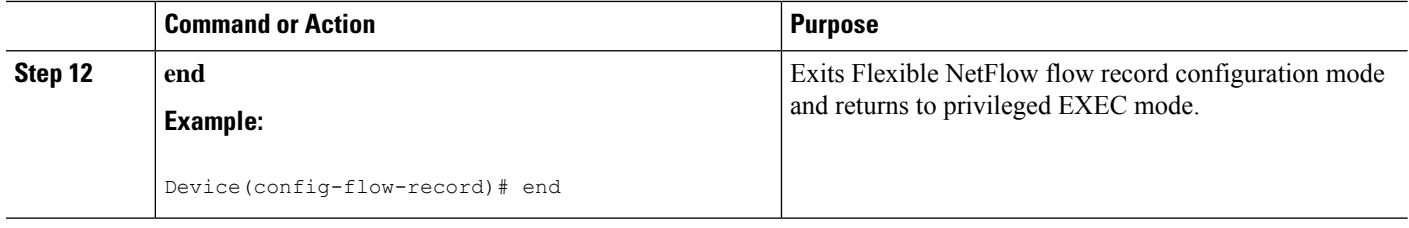

# <span id="page-3-0"></span>**Configuring a Flow Exporter**

Each flow exporter supports only one destination. If you want to export the data to multiple destinations, you must configure multiple flow exporters and assign them to the flow monitor.

### **Before you begin**

Ensure that you create a flow record. For more information see the "Configuring Cisco TrustSec Fields as Non-Key Fields in the Flow Record" section and the "Configuring Cisco TrustSec Fields as Non-Key Fields in the Flow Record" section.

## **SUMMARY STEPS**

- **1. enable**
- **2. configure terminal**
- **3. flow exporter** *exporter-name*
- **4. destination** {*ip-address* | *hostname*} [**vrf** *vrf-name*]
- **5. end**

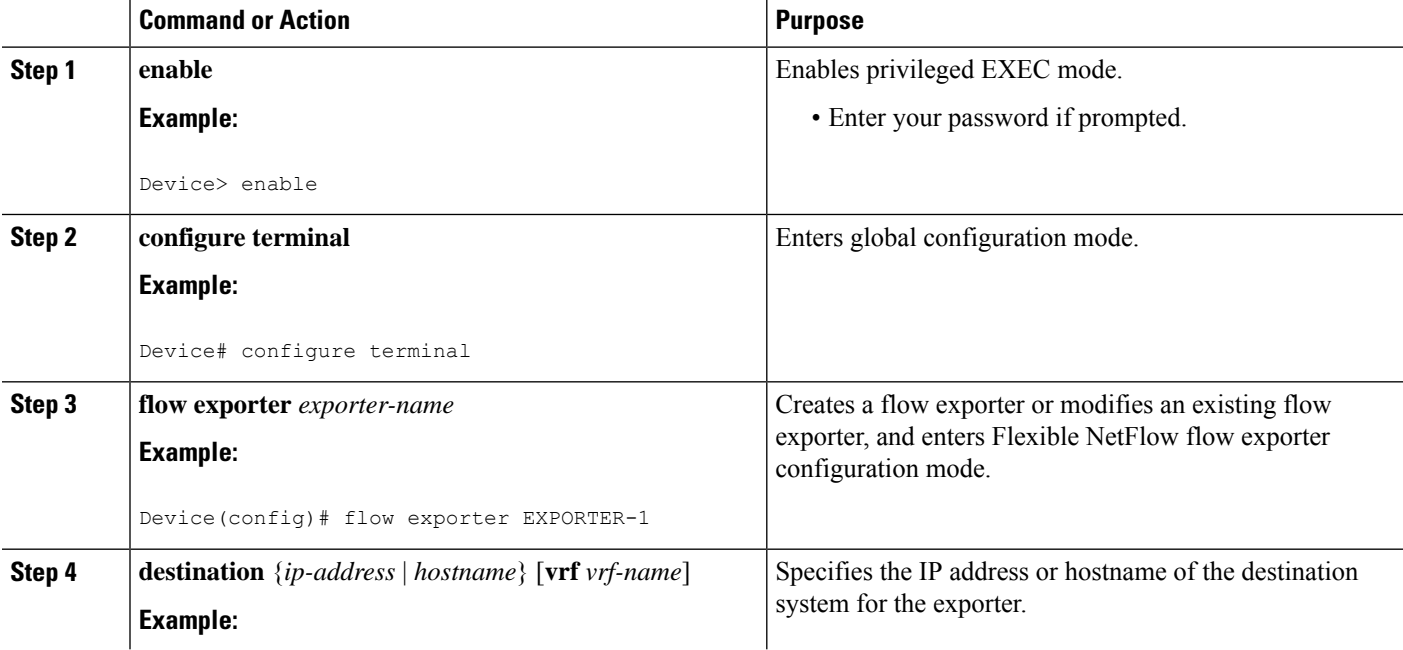

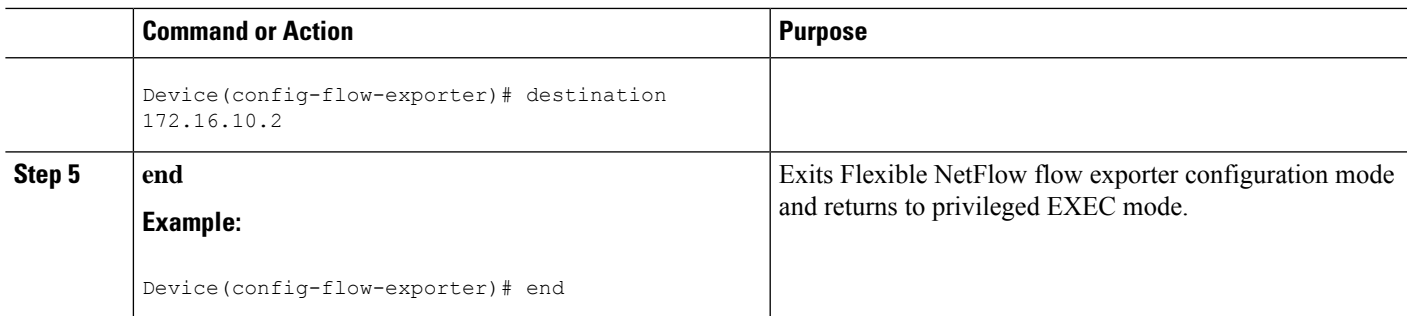

# <span id="page-4-0"></span>**Configuring a Flow Monitor**

## **Before you begin**

To add a flow exporter to the flow monitor for data export, ensure that you create the flow exporter. For more information see the "Configuring a Flow Exporter" section.

# **SUMMARY STEPS**

- **1. enable**
- **2. configure terminal**
- **3. flow monitor** *monitor-name*
- **4. record** *record-name*
- **5. exporter** *exporter-name*
- **6. end**

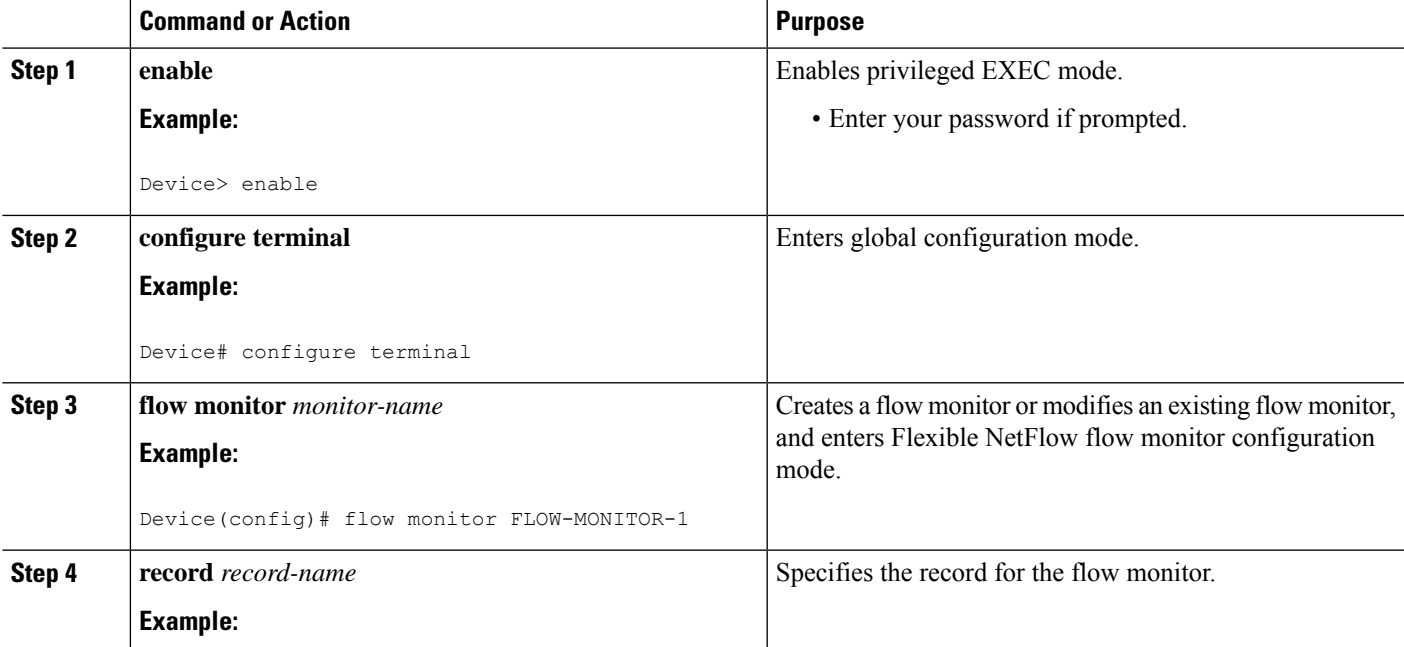

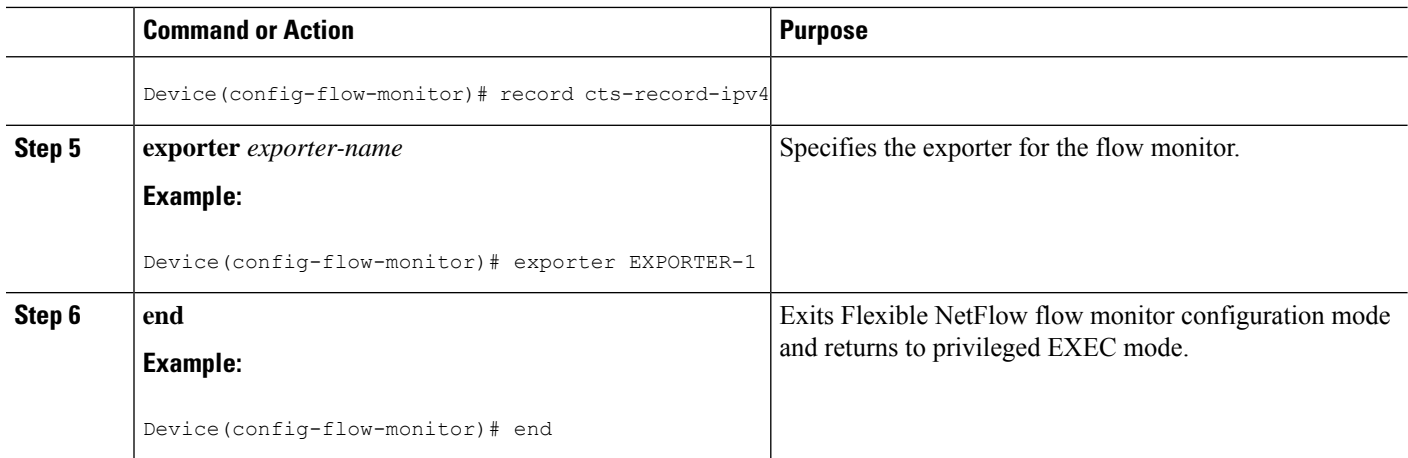

# <span id="page-5-0"></span>**Applying a Flow Monitor on an Interface**

To activate a flow monitor, the flow monitor must be applied to at least one interface.

## **Before you begin**

Ensure that you create a flow monitor. For more information see the "Configuring a Flow Monitor" section.

## **SUMMARY STEPS**

- **1. enable**
- **2. configure terminal**
- **3. interface** *type number*
- **4. ip flow monitor** *monitor-name* **input**
- **5. end**

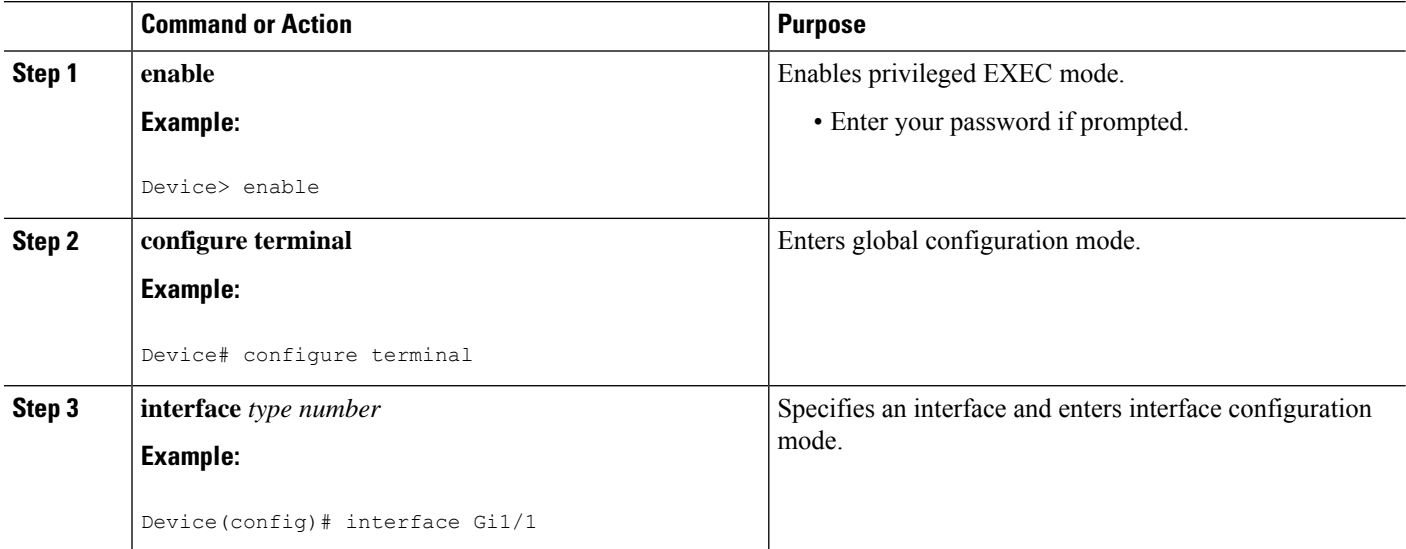

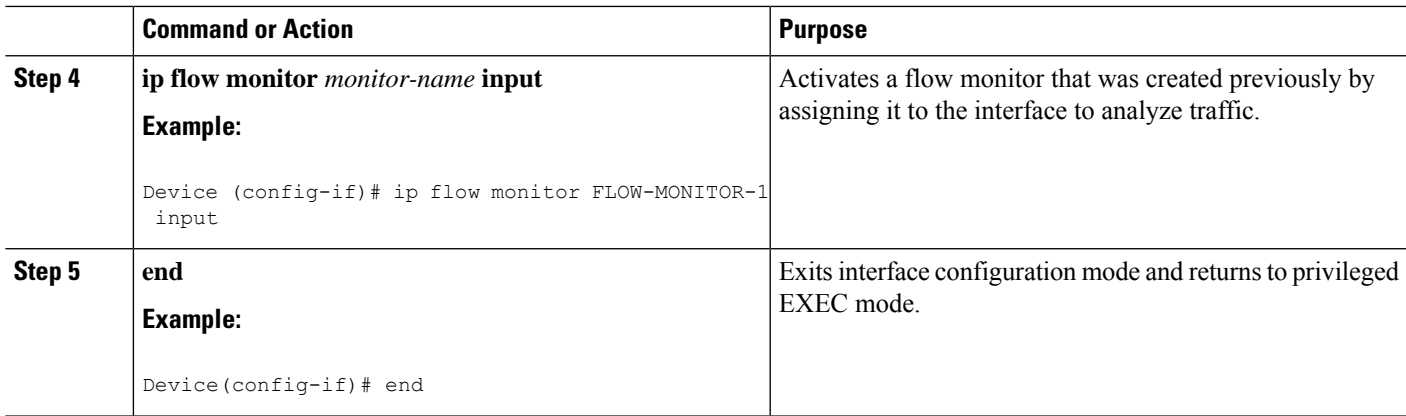

# <span id="page-6-0"></span>**Verifying Flexible NetFlow Export of Cisco TrustSec Fields**

#### **SUMMARY STEPS**

- **1. enable**
- **2. show flow record** *record-name*
- **3. show flow exporter** *exporter-name*
- **4. show flow monitor** *monitor-name*
- **5. show flow monitor** *monitor-name* **cache**
- **6. show flow interface** *type number*

## **DETAILED STEPS**

**Step 1 enable** Enables privileged EXEC mode.

• Enter your password if prompted.

#### **Example:**

Device> enable

**Step 2 show flow record** *record-name*

Displays the details of the specified Flexible NetFlow (FNF) flow record.

### **Example:**

Device> **show flow record cts-recordipv4**

```
flow record cts-recordipv4:
 Description: User defined
```

```
No. of users: 1
Total field space: 30 bytes
Fields:
 match ipv4 protocol
 match ipv4 source address
  match ipv4 destination address
  match transport source-port
  match transport destination-port
  match interface output
  collect flow direction
  collect flow cts source group-tag
  collect flow cts destination group-tag
  collect counter packets
```
#### **Step 3 show flow exporter** *exporter-name*

Displays the current status of the specified FNF flow exporter.

### **Example:**

```
Device> show flow exporter EXPORTER-1
```

```
Flow Exporter EXPORTER-1:
  Description: User defined<br>Frnort protocol: The Contract of the USA of the Property of the Property of the Property of the Property of the Property of the Property of the Property of the Property of the Property of the Prop
  Export protocol: NetFlow Version 9
  Transport Configuration:
     Destination IP address: 100.100.100.1
     Source IP address: 3.3.3.2
     Transport Protocol: UDP<br>Destination Port: 2055
     Destination Port: 2055<br>Source Port: 65252
     Source Port:
     DSCP: 0x0
     TTL: 255
     Output Features: Used
```
#### **Step 4 show flow monitor** *monitor-name*

Displays the status and statistics of the specified FNF flow monitor.

#### **Example:**

```
Device> show flow monitor FLOW-MONITOR-1
Flow Monitor FLOW-MONITOR-1:
 Description: User defined
  Flow Record: cts-recordipv4
  Flow Exporter: EXPORTER-1
 Cache:
   Type: normal (Platform cache)
   Status: allocated
   Size: 200000 entries<br>
Inactive Timeout: 60 secs<br>
Active Timeout: 1800 secs
   Inactive Timeout:
    Active Timeout: 1800 secs
    Update Timeout: 1800 secs
   Synchronized Timeout: 600 secs
   Trans end aging: off
```
### **Step 5 show flow monitor** *monitor-name* **cache**

Displays the contents of the specified FNF flow monitor cache.

### **Example:**

Device> **show flow monitor FLOW-MONITOR-1 cache**

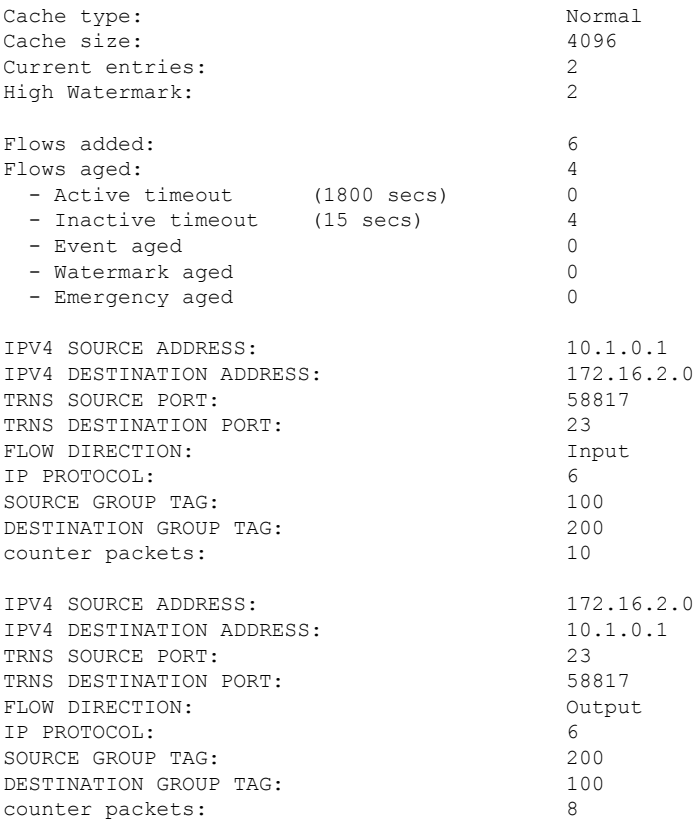

### **Step 6 show flow interface** *type number*

Displays the details of the FNF flow monitor applied on the specified interface. If a flow monitor is not applied on the interface, then the output is empty.

#### **Example:**

```
Device> show flow interface Gi1/1
Interface GigabitEthernet1/1
 FNF: monitor: FLOW-MONITOR-1<br>direction: Input
        direction: Input
        traffic(ip): on
```
# <span id="page-9-0"></span>**Configuration Examples for Flexible NetFlow Export of Cisco TrustSec Fields**

# **Example: Configuring Cisco TrustSec Fields as Non-Key Fields in the Flow Record**

The following example shows how to configure the Cisco TrustSec flow objects as non-key fields in an IPv4 Flexible NetFlow flow record:

```
Device> enable
Device# configure terminal
Device(config)# flow record cts-record-ipv4
Device(config-flow-record)# match ipv4 protocol
Device(config-flow-record)# match ipv4 source address
Device(config-flow-record)# match ipv4 destination address
Device(config-flow-record)# match transport source-port
Device(config-flow-record)# match transport destination-port
Device(config-flow-record)# collect flow cts source group-tag
Device(config-flow-record)# collect flow cts destination group-tag
Device(config-flow-record)# collect counter packets
Device(config-flow-record)# end
```
# **Example: Configuring a Flow Exporter**

```
Device> enable
Device# configure terminal
Device(config)# flow exporter EXPORTER-1
Device(config-flow-exporter)# destination 172.16.10.2
Device(config-flow-exporter)# end
```
# **Example: Configuring a Flow Monitor**

```
Device> enable
Device# configure terminal
Device(config)# flow monitor FLOW-MONITOR-1
Device(config-flow-monitor)# record cts-record-ipv4
Device(config-flow-monitor)# exporter EXPORTER-1
Device(config-flow-monitor)# end
```
# **Example: Applying a Flow Monitor on an Interface**

The following example shows how to activate an IPv4 flow monitor by applying it to an interface to analyze traffic. To activate an IPv6 flow monitor, replace the **ip** keyword with the **ipv6** keyword.

Device> **enable** Device# **configure terminal** Device(config)# **interface Gi1/1** Device(config-if)# **ip flow monitor FLOW-MONITOR-1 input** Device(config-if)# **end**

I